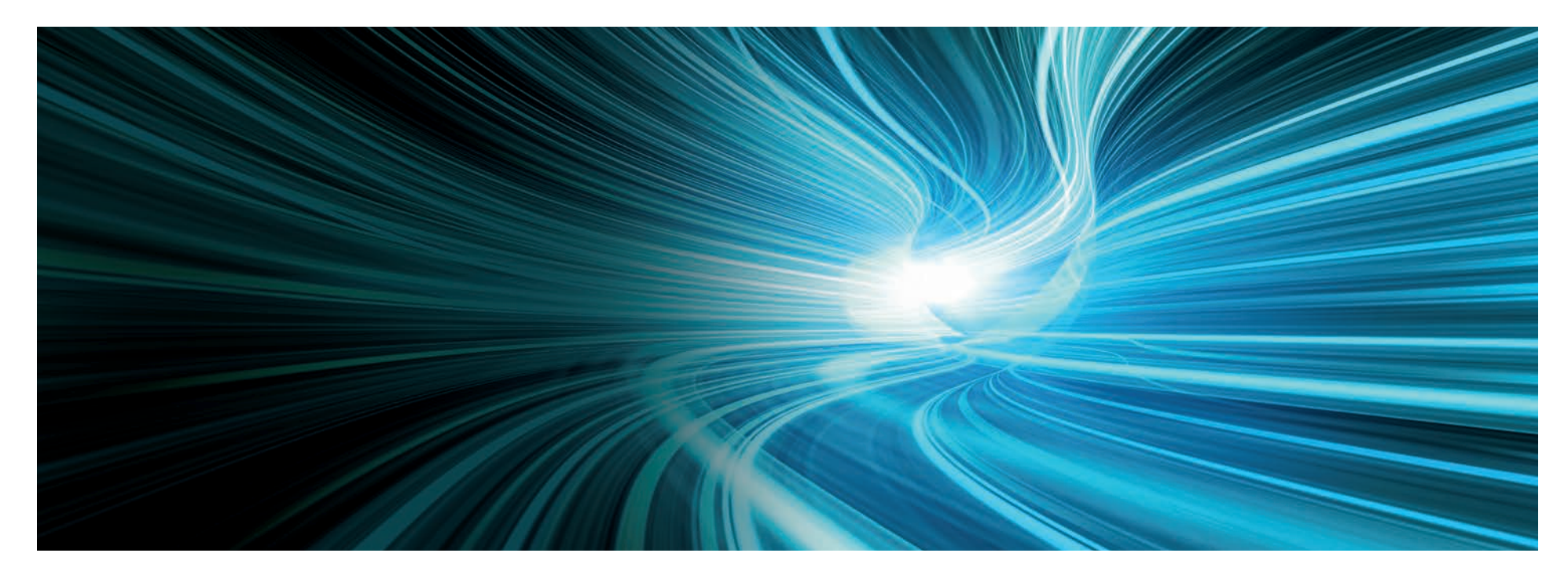

# TOLBrace™ Software

#### Software for Seismic Bracing of Fire Sprinkler Systems

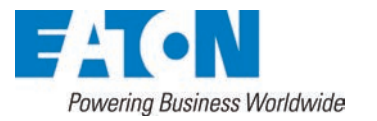

© 2019 Eaton. All rights reserved

#### TOLBrace™ software advantages

- An invaluable tool for Engineers/Designers, Plan Reviewers, and Fire Authorities to calculate the zone of influence for fire sprinkler systems
- Simple to use, step-by-step approach
- No internet connection required to use. Automatically updates available over the internet when software updates are released.
- Calculates correct bracing loads per:
	- NFPA 13 Guidelines ASCE 7
	- FM Data Sheets OSHPD
	- Easy to read printout formatted like the NFPA worksheet

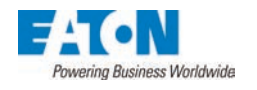

#### TOLBrace™ software advantages

- Easy to follow Ss breakdown
- Evaluates brace orientation, structural attachments and fasteners
- Print out complete report with appropriate bracing details or generate tiff files for CAD use
- Generate complete Bill of Materials for material pricing
- Available in Spanish, Japanese, Korean and English language formats
- Exclusively for use with Eaton's TOLCO™ products

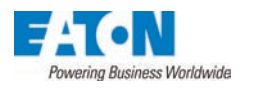

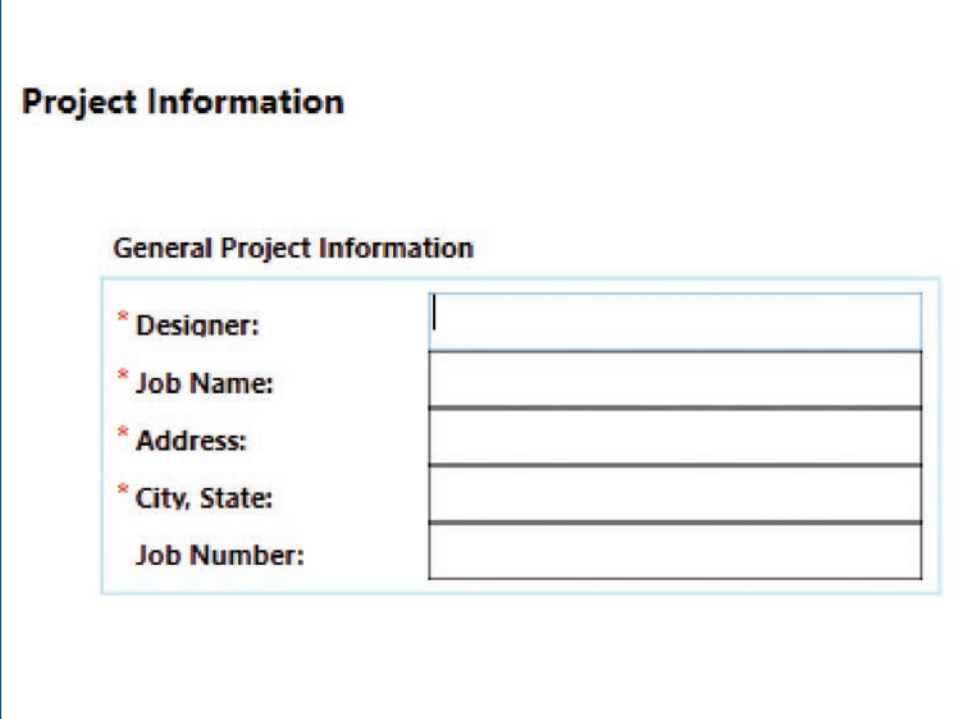

#### Enter your company's information

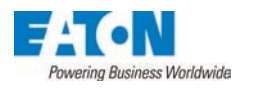

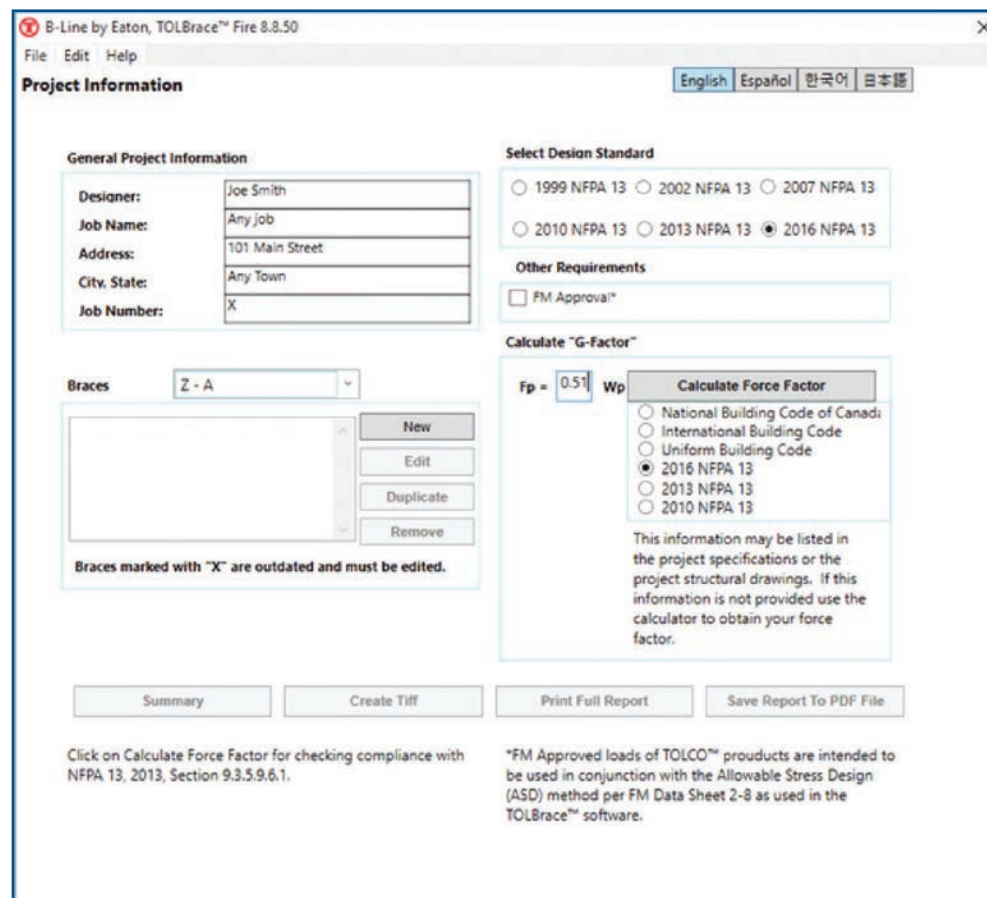

- Click language button to choose between English, Japanese, Korean or Spanish
- Input your project information and press "New" to begin your first brace.

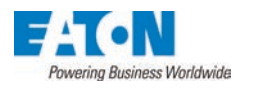

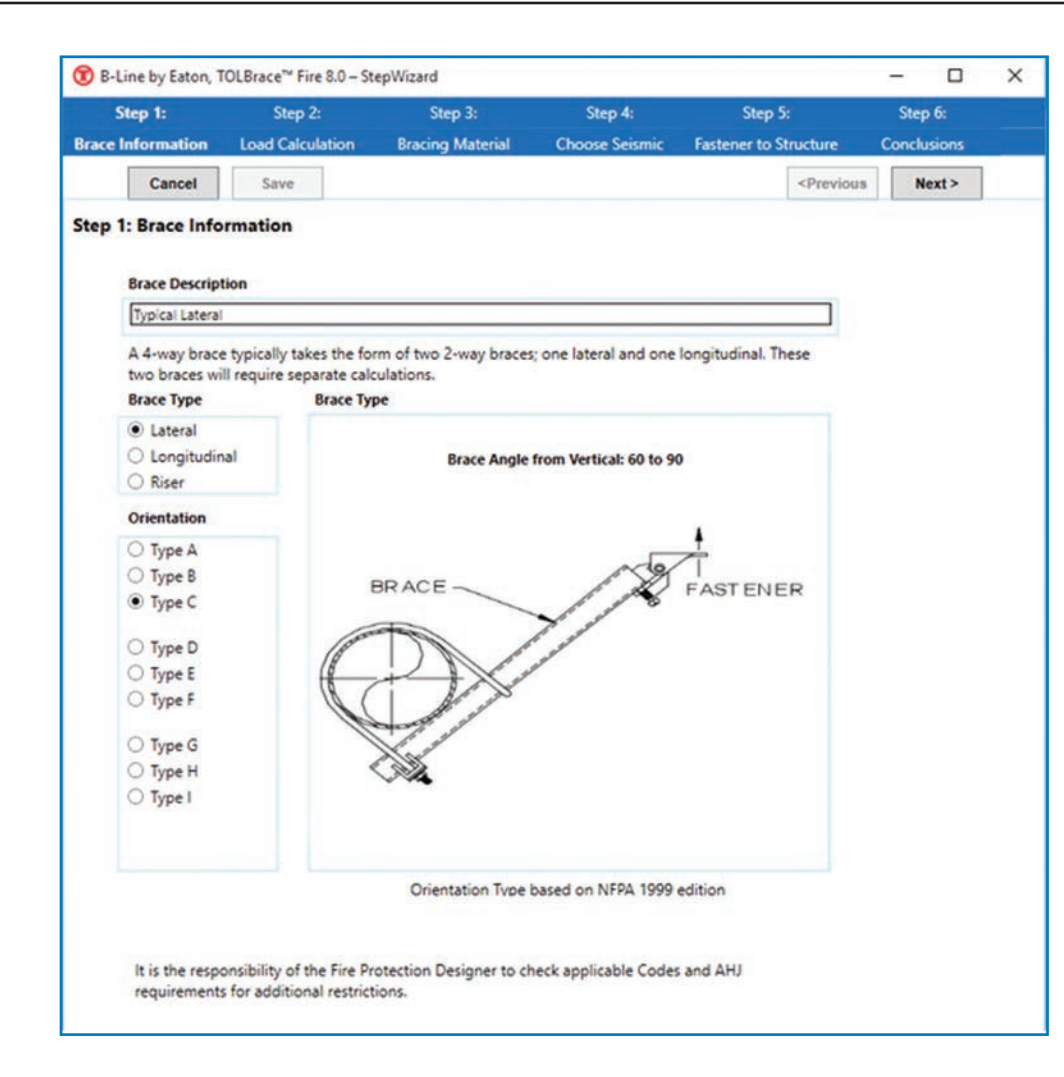

• Input Brace **Description** 

• Select a brace type A through I, which defines the orientation of the fastener and the angle of the brace, per NFPA 13

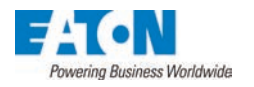

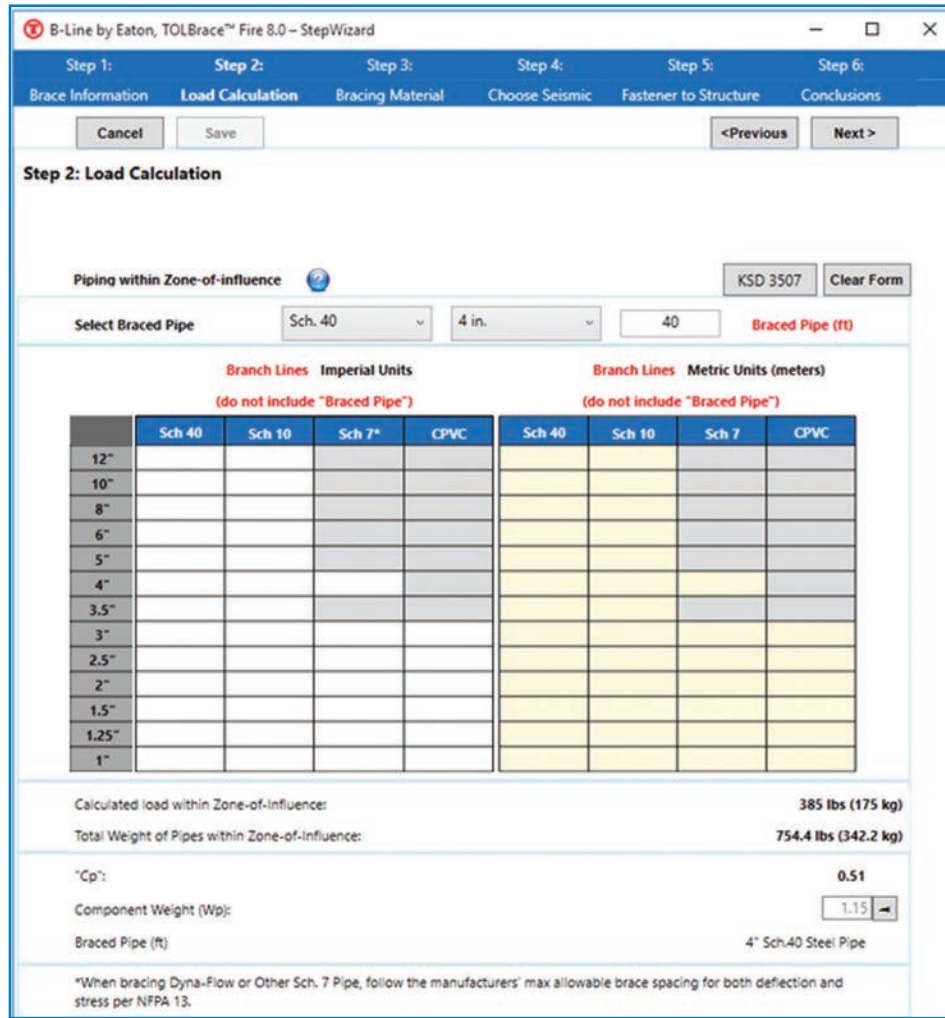

- Enter length to define maximum brace spacing
- For lateral brace calculations, enter pipe data of all pipe within the zone of influence

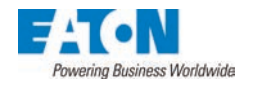

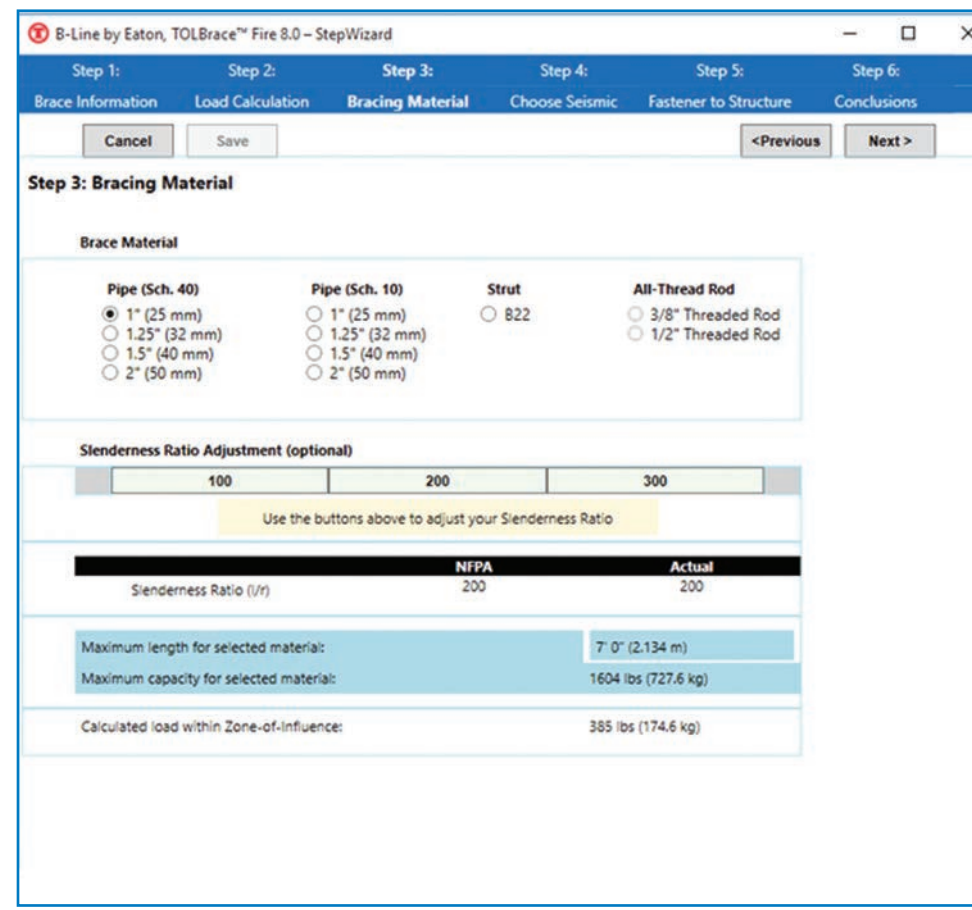

- Select brace material
- Adjust slenderness ratio by selecting, 100, 200 or 300 to adjust load and allowable brace length

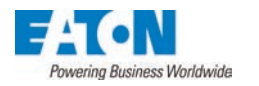

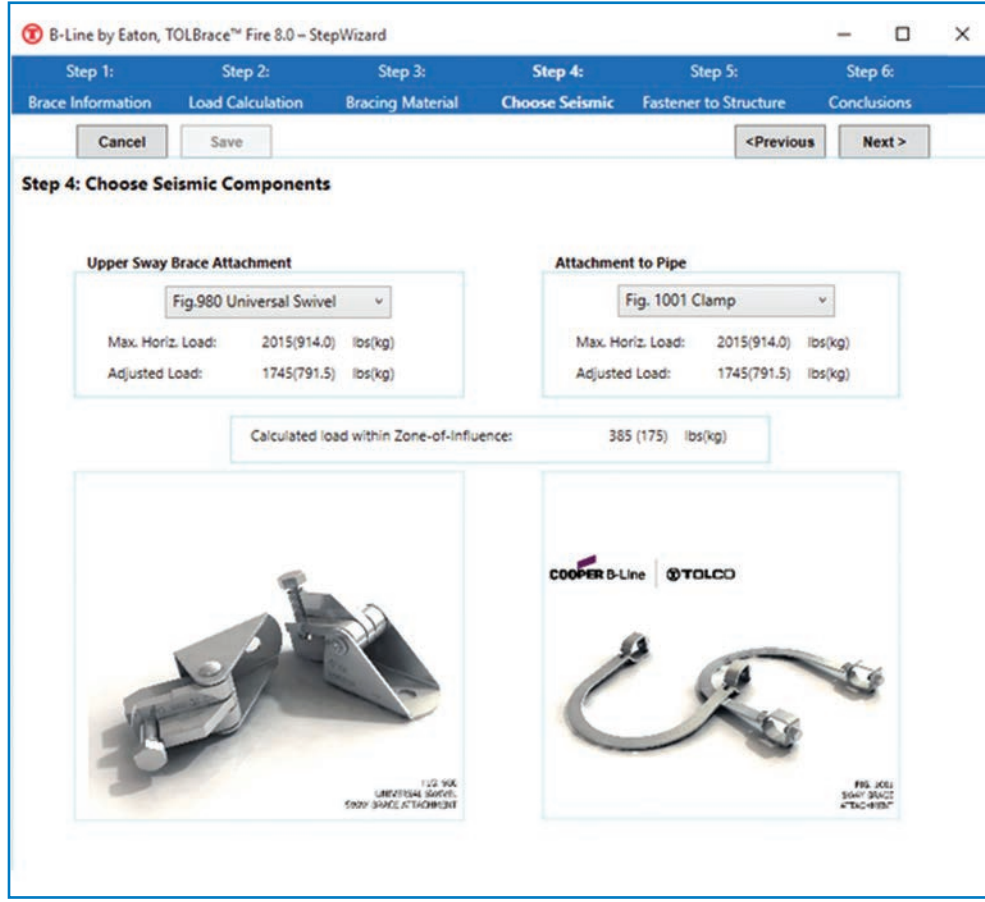

- Select the upper sway brace attachment
- Select the attachment to the system pipe

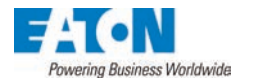

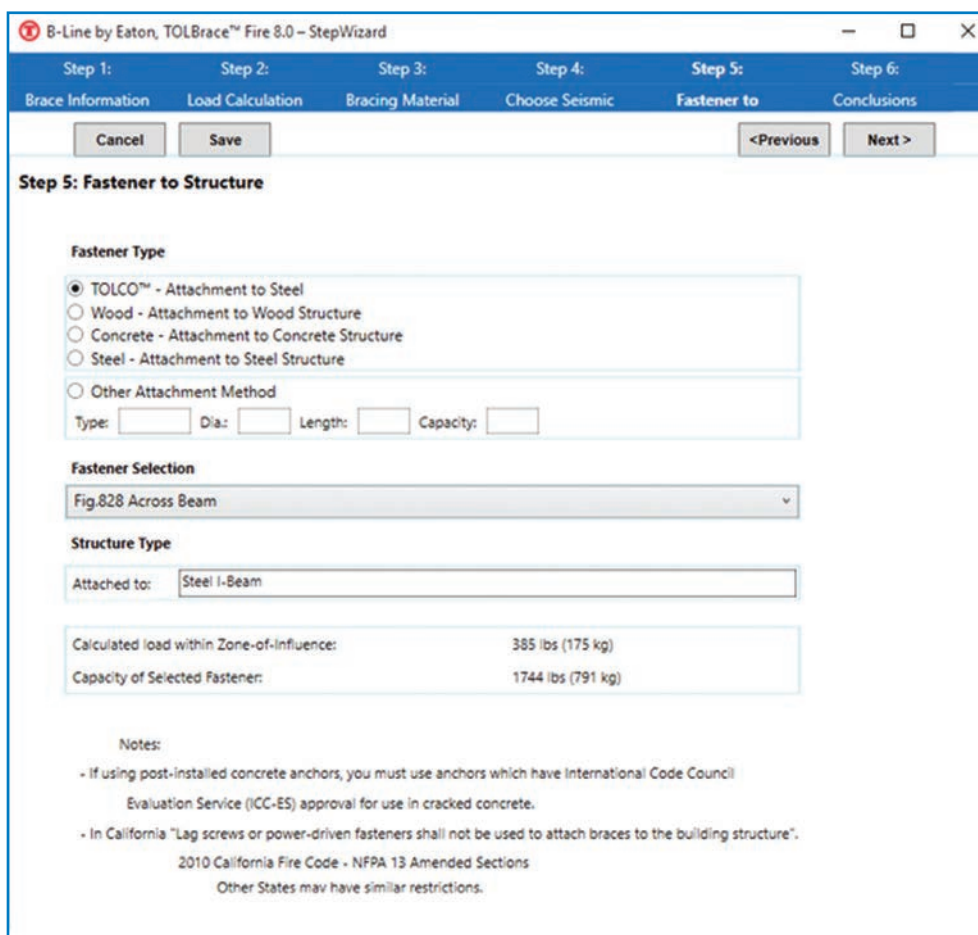

- Select fastener type
- Select specific fastener from drop down list
- •Type a brief description of the structure type

Note: TOLBrace will only show the fasteners that have a capacity to support the calculated load in the zone of influence

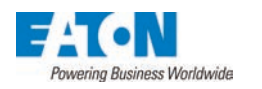

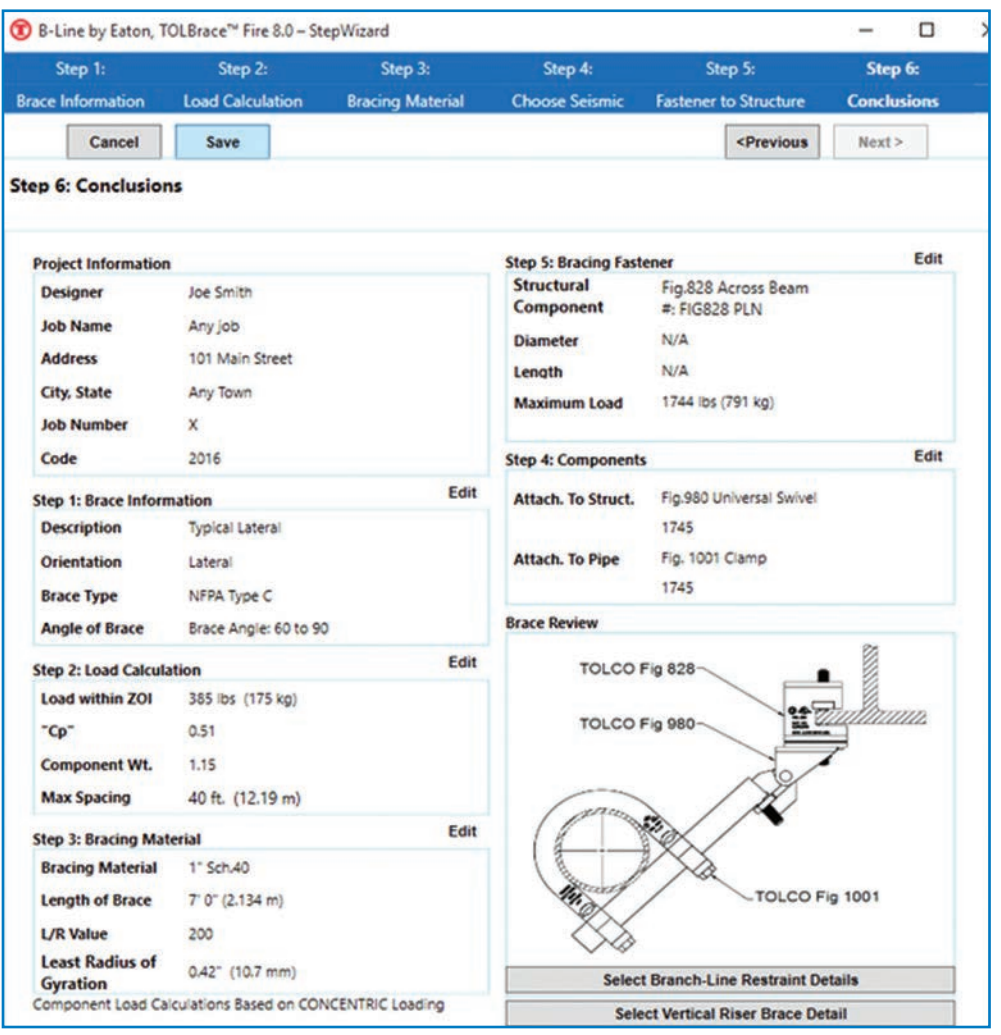

- Completed Submittal sheet following the NFPA 13 standard format
	- Includes all project information
	- All components with load adjusted for a ngle of brace
	- Detail of assembly with call outs
- Ability to go back to each section to edit if changes are required
- Can select branch line restraint details by clicking "Select End of Branch Line Details"
- Click to save

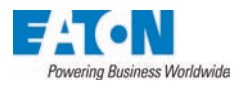

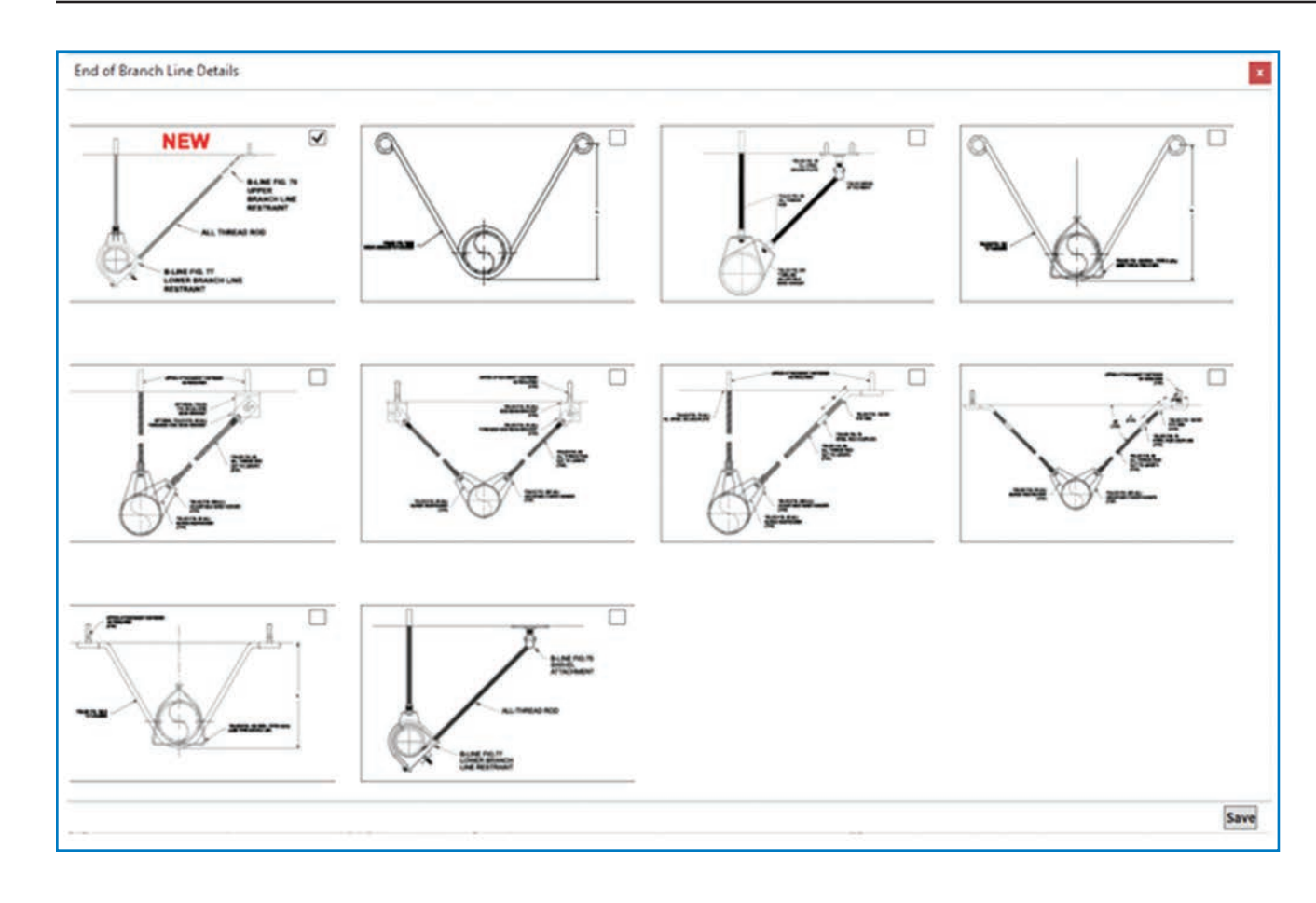

• Select branch line restraint detail(s)

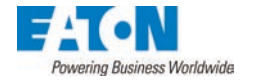

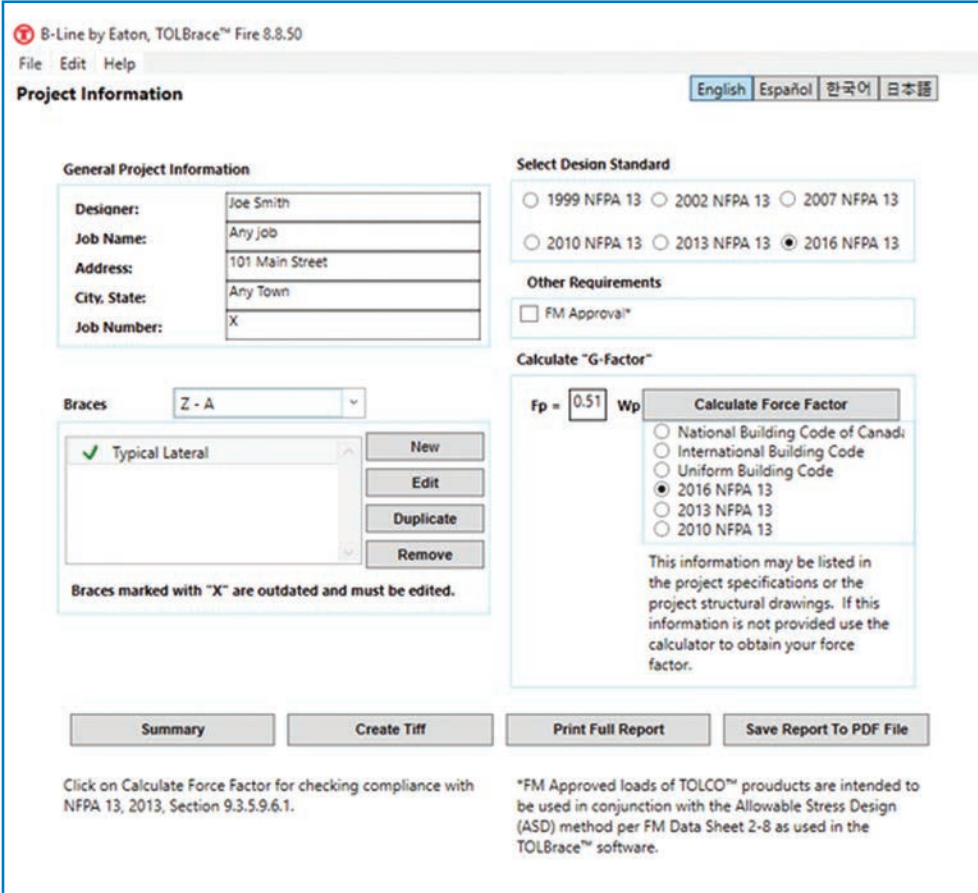

- Click to create Tiff file or print to PDF format
- Click "Summary" to launch Bill of Materials generator

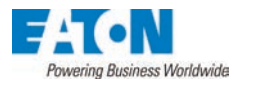

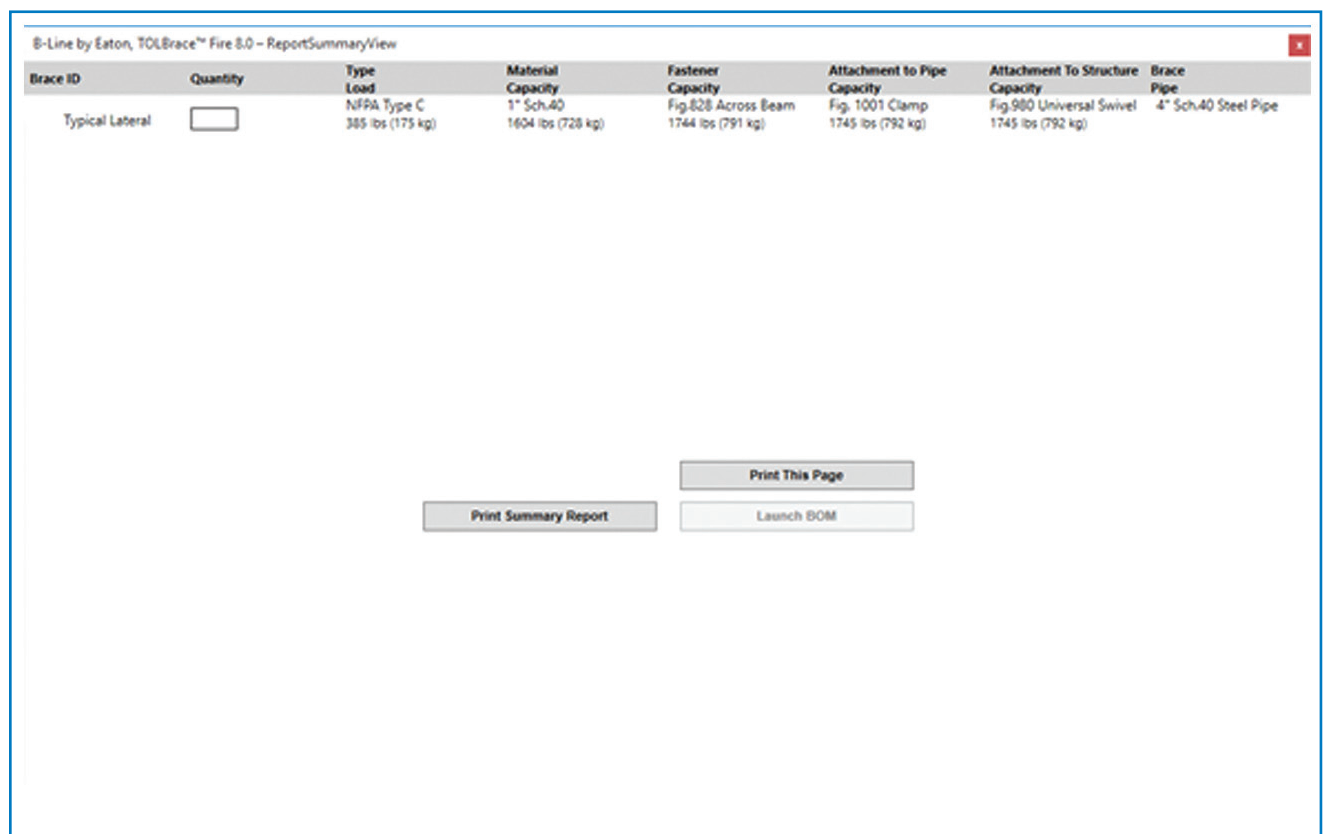

• Enter Quantity of Braces and then Click Launch BOM to generate an Excel sheet with a list of material and list pricing

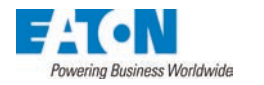

#### Contact Us for More Information

E-mail: tolcosupport@Eaton.com

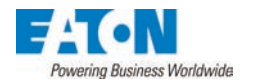

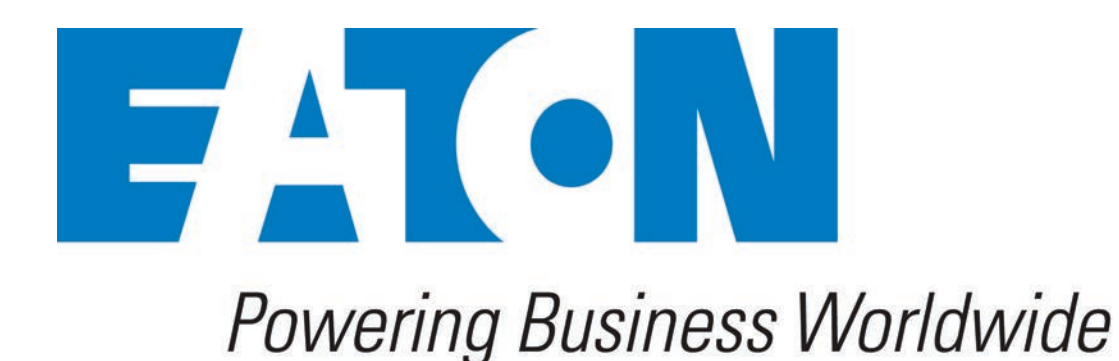